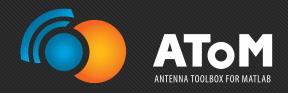

# AToM Features Proposal of AToM features to be advertised

Miloslav Čapek, miloslav.capek@antennatoolbox.com December 8, 2017

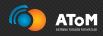

- 1. AToM DesignViewer
- 2. AToM Workspace
- 3. AToM History
- 4. AToM Syntax
- 5. Advanced Mesher
- 6. GEP With Extended Support For CMs
- 7. Results Browser
- 8. and more...

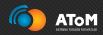

"Draw the antenna interactively, visualize mesh grid, feeding scenarios, and boundary conditions. Take the advantage of AToM

Workspace."

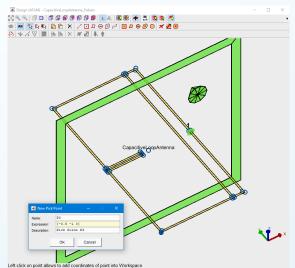

AToM Design Viewer with a capacitive loop antenna and active pick-point tool. The PEC symmetric plane is enabled and highlighted by green color.

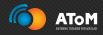

"Create own variables and use them freely throughout the AToM to parametrize all your models. AToM Workspace is the primary gateway between variables in MATLAB workspace and AToM."

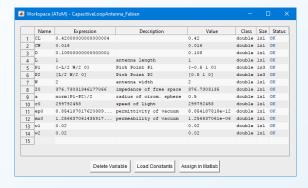

List of user-defined AToM variables which parametrize the capacitive loop antenna.

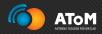

"Rely on automatic MATLAB-executable record of your AToM session. Modify it, send it, share it."

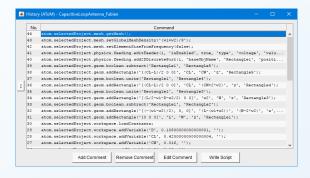

Record of AToM History for capacitive loop antenna.

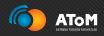

"Have a full control of the AToM workflow. Access all powerful low-level functions and features. Combine freely AToM commands and other MATLAB commands."

```
% (sample of code calculating presented antenna):
       fList = models.utilities.constants.c0/(2*2*2*(L+W)) * linspace(1/2, 5, F);
       atom.selectedProject.physics.setFrequencyList(fList);
       atom.selectedProject.solver.MoM2D.setProperties('resultRequests', ...
9
10
       atom.selectedProject.solver.MoM2D.solve;
11
       R = atom.selectedProject.solver.MoM2D.results;
14
       Zin = R.zInActive.data:
15
16
       figure;
       plot(fList, real(Zin), fList, imag(Zin));
18
```

Segment of MATLAB code with AToM-executable commands (start of MoM solver and acquisition of the results).

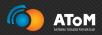

"Use fast and versatile AToM mesher. Set up local density functions. Enjoy various settings of uniform mesh grid and full support of symmetries."

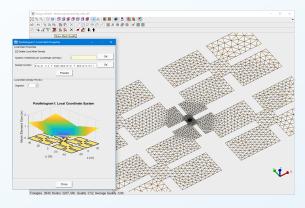

Complex fractal body discretized using local density function (discretization is finer where high amplitudes of current density are expected).

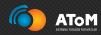

"Try out the far most advanced characteristic modes decomposition package.

Adaptive tracking, accurate decomposition, symmetry based-tracking, scalable GEP definitions...all at your disposal."

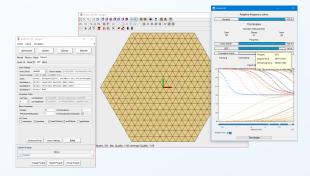

Characteristic mode decomposition of hexagon with perfectly symmetrical mesh grid.

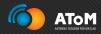

"Analyze your results swiftly with standalone AToM Results Browser or dig directly into the deep study with underlying elementary functions."

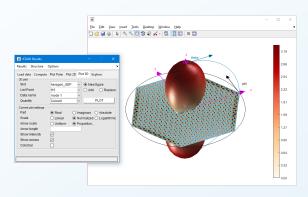

Radiation pattern of dominant characteristic mode on hexagon.

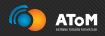

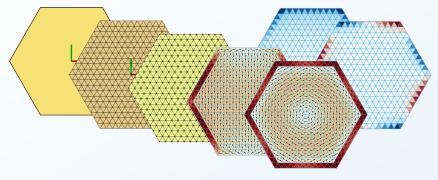

From antenna body, through discretization grid and definition of basis functions to characteristic modes. . .

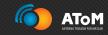

# Questions?

For a complete PDF presentation see

▶ capek.elmag.org

 ${\bf Miloslav\ \check{C}apek}$   ${\tt miloslav.capek@antennatoolbox.com}$ 

December 8, 2017